# **INFORMATIVA COOKIE**

*ai sensi dell'art. 13 Regolamento (UE) 2016/679 (GDPR) in materia di trattamento dei dati personali*

*Con la presente informativa, Gruppo Cred desidera illustrare a tutti gli UTENTI quali sono le informazioni che raccoglie nel corso della navigazione.*

#### **TITOLARE DEL TRATTAMENTO.**

Titolare del trattamento è Gruppo Cred, brandi di agenzie immobiliari, composto da tre contitolari:

- **Mauro Parma** con domicilio in Via Veneto 1/B 29016 Cortemaggiore (PC) contattabile via email al seguente indirizzo: [parmamaurizio@pec.it](mailto:parmamaurizio@pec.it)
- **Claudio Cerri** con domicilio in Viale Dei Mille, 3 29121 Piacenza (PC) contattabile via email al seguente indirizzo[: claudiocerri@pec.it](mailto:claudiocerri@pec.it)
- **Paola Giordani** con domicilio in Viale Dei Mille, 3 29121 Piacenza (PC) contattabile via email al seguente indirizzo: [paolagiordani@pecimprese.it](mailto:paolagiordani@pecimprese.it)

In tale veste, il Titolare decide quali dati personali trattare, con quali mezzi e finalità.

Il Sito [www.gruppocred.it](http://www.gruppocred.it/) (d'ora in avanti anche solo "il Sito") utilizza dei cookie al fine di consentire all'Utente una migliore esperienza di navigazione nonché al fine di venire incontro alle sue specifiche esigenze-

#### **Cosa sono i cookie?**

I cookie sono piccoli file di testo che i siti visitati dagli utenti inviano ai loro terminali, ove vengono memorizzati per essere poi ritrasmessi agli stessi siti alla visita successiva. I cookie delle c.d. "terze parti" vengono, invece, impostati da un sito web diverso da quello che l'utente sta visitando. Questo perché su ogni sito possono essere presenti elementi (immagini, mappe, suoni, specifici link a pagine web di altri domini, ecc.) che risiedono su server diversi da quello del sito visitato (fonte[: www.garanteprivacy.it\).](http://www.garanteprivacy.it/)

I cookie e, in buona misura, gli altri strumenti di tracciamento, possono avere caratteristiche diverse sotto il profilo temporale e dunque essere considerati in base alla loro durata (di sessione o permanenti), ovvero dal punto di vista soggettivo (a seconda che il publisher agisca autonomamente o per conto della "terza parte").

E tuttavia la classificazione che risponde alla ratio della disciplina di legge e dunque anche alle esigenze di tutela della persona, è quella che si basa, in definitiva, su due macro categorie:

- i cookie tecnici, utilizzati al solo fine di "effettuare la trasmissione di una comunicazione su una rete di comunicazione elettronica, o nella misura strettamente necessaria al fornitore di un servizio della società dell'informazione esplicitamente richiesto dal contraente o dall'utente a erogare tale servizio";
- i **cookie di profilazione**, utilizzati per ricondurre a soggetti determinati, identificati o identificabili, specifiche azioni o schemi comportamentali ricorrenti nell'uso delle funzionalità offerte (pattern) al fine del raggruppamento dei diversi profili all'interno di cluster omogenei di diversa ampiezza, in modo che sia possibile inviare messaggi pubblicitari sempre più mirati, cioè in linea con le preferenze manifestate dall'utente nell'ambito della navigazione in rete.

#### **Tipologia del trattamento**

Il Sito di Gruppo Cred utilizza cookie statistici, non necessitando quindi alcun consenso.

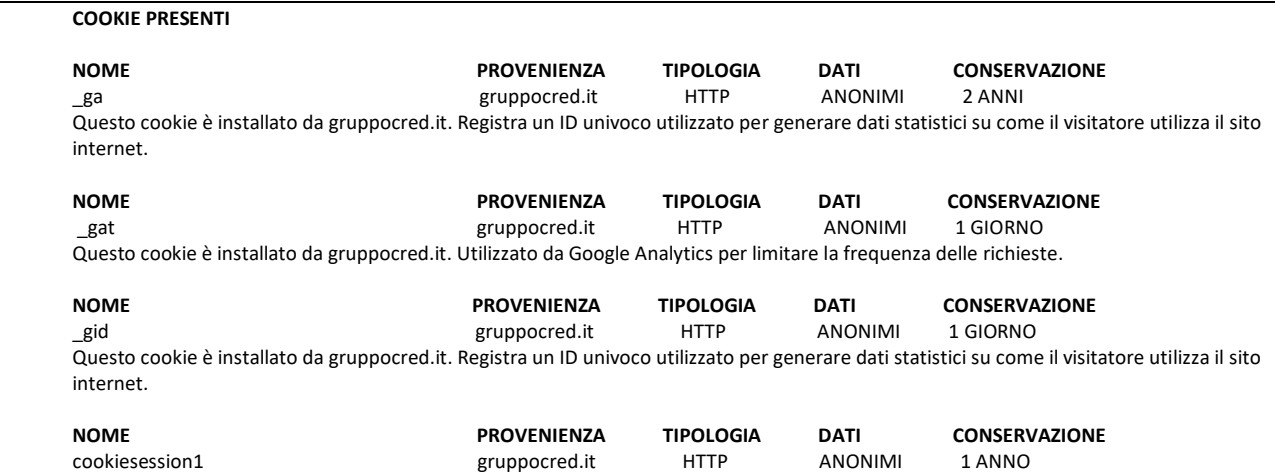

### **Come disabilitare/cancellare i cookie utilizzando i browser più comuni?**

*Chrome*

- 1. Avvia Chrome sul tuo device.
- 2. In alto a destra clicca l'icona con i tre pallini e poi posizionati su "Impostazioni".
- 3. Nella finestra, in basso, clicca su "Avanzate".
- 4. Sotto la voce "Privacy e Sicurezza" clicca "Impostazione Contenuti".
- 5. Clicca "Cookie".

6. In questa sezione potrai disabilitare tutti o solo alcuni cookie.

Maggiori dettagli su: https://support.google.com/accounts/answer/61416?hl=en

#### *Mozilla Firefox*

- 1. Avvia Firefox sul tuo device.
- 2. Clicca il tasto "Menù" (rappresentato da un tasto con tre righe parallele, posizionato in alto a destra), e poi seleziona "Opzioni".
- 3. Seleziona il pannello "Privacy e Sicurezza" e poi vai al paragrafo "Cookie e dati dei siti web".
- 4. In questa sezione potrai decider quali cookie ricevere e per quanto tempo conservarli sul tuo device.

Maggiori dettagli su: https://support.mozilla.org/en-US/kb/enable-and-disable-cookies-website-preferences

#### *Internet Explorer 10*

- 1. Avvia Internet Explorer.
- 2. Seleziona il pulsante Strumenti e quindi seleziona Opzioni Internet.

3. Seleziona la scheda Privacy, in Impostazioni seleziona Avanzate e scegli se vuoi consentire, bloccare o ricevere una richiesta per i cookie proprietari o di terze parti.

Maggiori dettagli s[u https://support.microsoft.com/it-it/help/17442/windows-internet-explorer-delete-manage-cookies](https://support.microsoft.com/it-it/help/17442/windows-internet-explorer-delete-manage-cookies)

In ogni caso ti ricordiamo che hai anche altre opzioni per navigare senza cookie:

#### **Blocca i cookie di terze parti**

I cookie di terze parti non sono generalmente indispensabili per navigare, quindi puoi rifiutarli per default, attraverso apposite funzioni del tuo browser.

#### **Attiva l'opzione Do Not Track**

L'opzione Do Not Track è presente nella maggior parte dei browser di ultima generazione. I siti web progettati in modo da rispettare questa opzione, quando viene attivata, dovrebbero automaticamente smettere di raccogliere alcuni tuoi dati di navigazione. Come detto, tuttavia, non tutti i siti web sono impostati in modo da rispettare questa opzione (discrezionale).

#### **Attiva la modalità di "navigazione anonima"**

Mediante questa funzione puoi navigare senza lasciare traccia nel browser dei dati di navigazione. I siti non si ricorderanno di te, le pagine che visiti non saranno memorizzate nella cronologia e i nuovi cookie saranno cancellati.

La funzione navigazione anonima non garantisce comunque l'anonimato su Internet, perché serve solo a non mantenere i dati di navigazione nel browser, mentre invece i tuoi dati di navigazione continueranno a restare disponibili ai gestori dei siti web e ai provider di connettività.

#### **Elimina direttamente i cookie**

Ci sono apposite funzioni per farlo in tutti i browser. Ricorda però che ad ogni collegamento ad Internet vengono scaricati nuovi cookie, per cui l'operazione di cancellazione andrebbe eseguita periodicamente. Volendo, alcuni browser offrono dei sistemi automatizzati per la cancellazione periodica dei cookie.

## **DIRITTI DELL'INTERESSATO**

Avrà sempre il diritto di ottenere dal Titolare del trattamento la conferma che sia o meno in corso un trattamento di dati personali che La riguardano e, in tal caso, di ottenere l'accesso ai dati personali e alle informazioni indicate nell'art. 15 GDPR.

Inoltre, Le è riconosciuto il diritto di ottenere la rettifica, la cancellazione e la limitazione al trattamento dei Suoi dati personali in possesso del Titolare.

Infine, Le è riconosciuta la possibilità di proporre reclamo all'autorità di controllo dello Stato Membro in cui risiede/lavora oppure del luogo ove si è verificata la presunta violazione.

In fede

Gruppo Cred